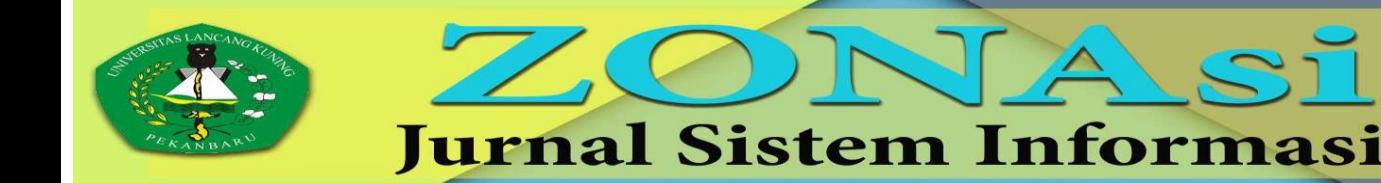

**VOL. 6 NO. 2** 

ZONAsi

Page: 308 - 319

**MEI 2024** 

ISSN: 2656-7407 (Online) 2656-7393 (Print)

# **IMPLEMETASI** *ELIMINATION ET CHOIX TRADUISANT LA REALITA* **PADA SISTEM PENDUKUNG KEPUTUSAN PENERIMA BANTUAN STIMULAN PERUMAHAN SWADAYA**

Syaharullah Disa<sup>1</sup>, Amran Amiruddin<sup>2</sup>, Hiknatius Rianto Madao3 ( 1,2,3Program Studi Sistem Informasi, Universitas Teknologi Akba Makassar) (Jl. Perintis Kemerdekaan 9 No.75, Makassar, Sulawesi Selatan, telp.0813 4375 8648) e-mail: **1** syaharullahdisa@akba.ac.id, 2 amran@akba.ac.id, **<sup>3</sup>hiknatius20@mhs.akba.ac.id**\*

#### *Abstrak*

*Bantuan stimulan perumahan swadaya adalah usaha pemerintah sebagai wujud kepedulian terkait kondisi rumah masyarakat yang kurang mampu. Namun pemilihan penerima bantuan ini masih bersifat sangat subjektif. Penelitian ini adalah research and development yang bertujuan mengembangan sistem dengan metode Elimination Et Choix Traduisant La Realita (ELECTRE) yang dapat mendukung dalam pengambilan ketusan penerima bantuan stimulan perumahan swadaya. Sampel data alternatif yang digunakan sebanyak 60 (enam puluh) dengan fokus di Sulawesi selatan. Menggunakan 6 (enam) kriteria: Kondisi Material Atap, kondisi lantai, kondisi dinding, pekerjaan, jumlah tanggungan dan kepemilikan kamar mandi. Hasil penelitian yang dilakukan, maka sampel alternatif ke 5 (A5) memperoleh nilai tertinggi dengan skor 2 (dua). Dengan demikian sistem yang dikembangkan valid dan efisien digunakan dalam membantu menentukan penerima bantuan. Kata kunci: aggregate dominance matrix, concordance, discordance*

#### *Abstract*

*Self-help housing stimulant assistance is a government effort as a form of concern regarding the housing conditions of the less fortunate. However, the selection of recipients of this assistance is still very subjective. This research is research and development which aims to develop a system using the Elimination Et Choix Traduisant La Realita (ELECTRE) method which can support decision making for recipients of self-help housing stimulant assistance. The alternative data samples used were 60 (sixty) with a focus on South Sulawesi. Using 6 (six) criteria: Roof Material Condition, floor condition, wall condition, occupation, number of dependents and bathroom ownership. As a result of the research carried out, the 5th alternative sample (A5) obtained the highest score with a score of 2 (two). In this way, the system developed is valid and efficient to use in helping determine aid recipients. Keywords: aggregate dominance matrix, concordance, discordance.*

## **1. Pendahuluan**

Rumah merupakan kebutuhan dasar manusia dalam meningkatkan harkat, martabat, mutu kehidupan dan penghidupan, serta sebagai pencerminan diri pribadi dalam upaya peningkatan taraf hidup, serta pembentukan watak, karakter dan kepribadian bangsa. Menurut Undang-Undang No.4 tahun 1992 tentang perumahan dan pemukiman, rumah adalah bangunan yang berfungsi sebagai tempat tinggal atau hunian dan sarana pembinaan keluarga sehingga sebuah rumah harus menyediakan rasa aman bagi pemiliknya [1] [2] [3][4].

Salah satu program kementrian PURP yaitu program rumah susun, rumah khusus, dan bantuan stimulan perumahan swadaya masyarakat. Untuk memilih masyarakat yang tepat untuk mendapatkan bantuan, kementrian PUPR memberikan beberapa kriteria yang harus terpenuhi oleh calon penerima bantuan perumahan rakyat [5][6] [7][8][9]. Untuk mencapai pada proses tersebut calon-calon penerima bantuan rumah rakyat harus memenuhi beberapa kriteria hunian tak layak huni, seperti struktur atap rumah membahayakan penghuni, rangka dan dinding tidak layak, area lantai rumah yang masih berupa tanah, ventilasi udara maupun cahaya buruk, aspek utilitas tak terpenuhi, ditandai dengan tidak adanya sarana mandi cuci kakus (MCK) dan tempat pembuangan sampah (TPS)[10] [11][12] [13].

Pemilihan penerima bantuan stimulan perumahan swadaya diberikan kepada warga yang sesuai dengan kriteria yang sudah ditentukan, namun pemilihan penerima bantuan ini masih sangat bersifat subjektif. Bukan hanya itu saja dalam sistem yang berjalan pemberian bantuan bedah rumah ini adalah minimnya jumlah bantuan dengan jumlah warga yang dianggap layak dan sudah memenuhi kriteria untuk mendapatkan bantuan bedah rumah [14] [15][16] [17].

Toraja utara merupakan salah satu kabupaten yang di wilayah provinsi sulawesi selatan yang sering mendapatkan bantuan stimulan perumahan swadaya, baik dari organisasi gereja maupun dari program kerja pemerintah serta bantuan langsung dari dinas perumahan kawasan permukiman lingkungan hidup dan pertanahan kabupaten Toraja Utara yang telah menyalurkan bantuan stimulan perumahan swadaya yang terealisasi sejak tahun 2020 sampai tahun 2023 sebanyak 1.841 unit yang disalurkan di 21 kecamatan, namun berdasarkan hasil pengamatan yang dialami oleh peneliti sering kali bantuan tersebut disalurkan pada orang yang kurang tepat, sehinggah banyak masyarakat yang mengeluh terhadapat penyaluran bantuan tersebut.

Penelitian ini dibuat berdasarkan tinjauan pustaka yang dilakukan terhadap beberapa penelitian yang terkait. Adapun penelitian yang menjadi tinjauan pustaka dalam penelitian ini adalah penelitian yang telah dilakukan sebelumnya oleh [1] dengan judul penelitian Penentuan Masyarakat Penerima Bantuan Perbaikan Rumah di Kecamatan Siantar Barat Menggunakan Metode ELECTRE dengan tujuan untuk menentukan penerima bantuan perbaikan rumah di Kecamatan Siantar Barat sebagai bahan rujukan bagi Dinas Penataan Ruang dan Permukiman (Tarukim) kota Pematangsiantardalam memberikan bantuan perbaikan rumah agar tepat sasaran[14], [18][19][20].

Berdasarkan uraian di atas maka dibutuhkan suatu metode Sistem Pengambilan Keputusan dalam pemilihan penerima bantuan bedah rumah. Oleh karena itu penulis mengangkat sebuah judul "Implemetasi Elimination Et Choix Traduisant La Realita pada Sistem Pendukung Keputusan Penerima Bantuan Stimulan Perumahan Swadaya" sebagai solusi dari permasalahan yang terjadi saat ini.

#### **2. Metode Penelitian**

Jenis penelitian ini adalah penelitian pengembangan, yang menggunakan metode kuantitatif dalam penyelesainnya karena proses pengelolaannya menggunakan data berupa angka. dengan melalui tahapan penelitian seperti yang ada pada gambar.

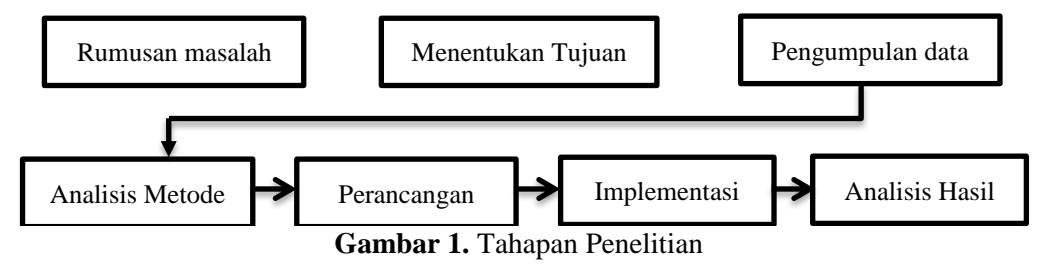

Deskripsi tahapan-tahapan yang dilakukan sebagai berikut:

1. Studi Literatur

Studi literatur yang dilakukan oleh peneliti adalah yaitu mencari sumber daya yang berhubungan dengan penentuan penerima bantuan bedah rumah dengan metode Elimination Et Choix Traduisant La Realite, peneliti mengambil referensi yang dari pengalaman, buku-buku, dan jurnal web.

2. Wawancara (*Interview*)

Peneliti melakukan wawancara dengan cara komunikasi dengan pemerintah dan masyarakat yang datang berkunjung di tempat yang menjadi alternatif penerima bantuan bedah rumah, yang dapat memberikan informasi serta data-data yang diperoleh.

3. Pengamatan (*Observasi*)

Peneliti melakukan pengamatan secara langsung ke Dinas sosial dan kantor kecamatan bagian bidang perumahan, pemukiman dan bangunan Kota Toraja Utara untuk memperoleh data yang diperlukan untuk mendukung pelaksanaan penelitian ini.

4. Percobaan (*Eksperimen*)

Dalam rangka memperdalam pemahaman terhadap kinerja sistem pendukung keputusan (SPK) untuk seleksi penerima bantuan stimulan perumahan swadaya, tahap eksperimen atau percobaan menjadi krusial. Pertama, penulis mengukur parameter yang relevan seperti pendapatan, kondisi perumahan, dan faktor-faktor kelayakan lainnya yang menjadi dasar bagi keputusan penerimaan bantuan. Dengan merancang skenario-skenario simulasi, kami menguji respon sistem terhadap berbagai situasi yang mungkin dihadapi di lapangan.

# **2.1. Metode perancangan Sistem**

Dalam sistem ini prosedur digambarkan menggunakan UML. pengambaran UML menggunakan sebuah diagrama use-case yang selanjutnya setiap proses yang akan terjadi dijelaskan dalam diagram aktivity. Adapun aktor yang terlibat didalamnya adalah sebagai berikut:

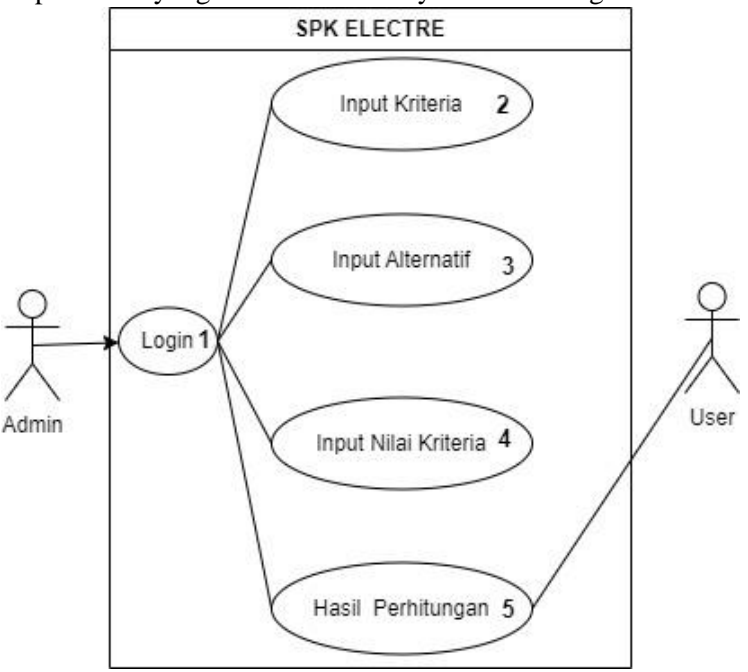

**Gambar 2.** Perancangan Use Case

## **3. Hasil dan Pembahasan**

## **3.1 Analisis kebutuhan data**

Dalam penelitian ini, penulis melakukan analisis untuk menemukan solusi bagi permasalahan yang ada. Salah satu analisis yang dilakukan adalah menentukan kriteria, alternatif serta pembobotan pada setiap kriteria dalam menentukan penerima bantuan. Kriteria ini bertujuan untuk mendukung penyelesaian permasalahan dengan menggunakan metode Elimination Et Choix Traduisant La Realite.

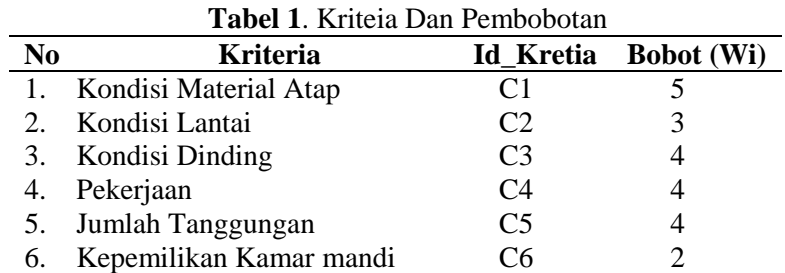

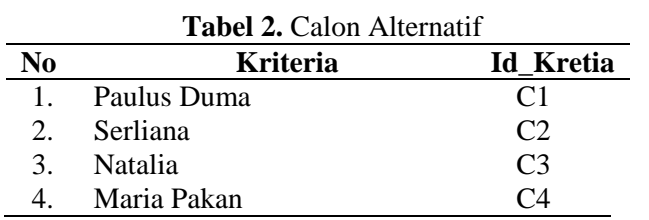

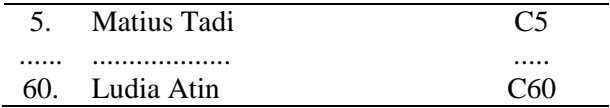

#### **3.2 Analisis hasil metode**

Pengujian perhitungan akan dilakukan pada data alternatif dan kriteria yaitu; Kondisi Material Atap, kondisi lantai, kondisi dinding, pekerjaan, jumlah tanggungan dan kepemilikan kamar mandi.

- 1. Tahapan Analisis Data
- a. Kriteria yang di gunakan

Data kriteria yang digunakan dapat dilihat pada tabel 3 berikut

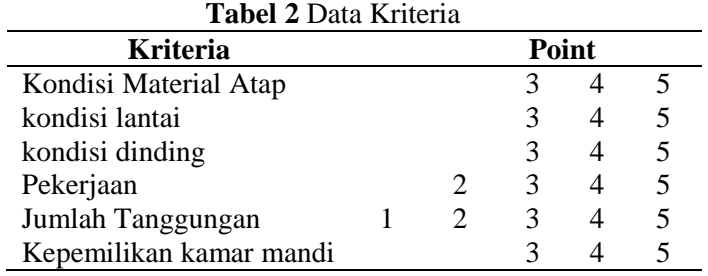

## b. Mentukan data latih

Berikut ini merupakan data latih yang digunakan untuk perhitungan secara manual

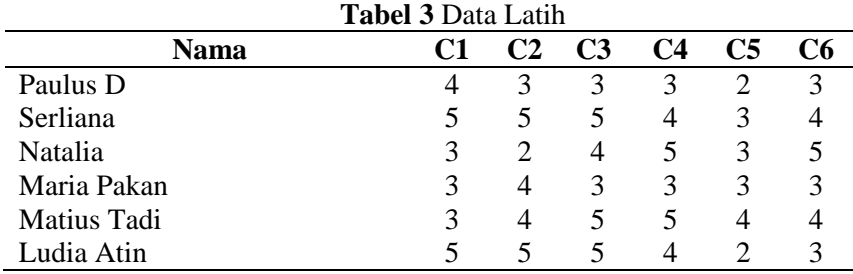

Keterangan :  $Cl =$ Kondisi Material Atap

- C2 = Kondisi lantai
- $C3$  = Kondisi dinding
- C4 = pekerjaan
- $C5 =$  Jumlah taggungan
- C6 = Kepemilikan kamar mandi

Setelah keseluruhan data yang diperlukan seperti kriteria,bobot kriteria, data alternatif, sertra rating kecocokan alternatif terhadap kriteria telah tersedia, maka langkah selanjutnya adalah melakukan perhitungan dengan menggunakan algoritma Electre sebagai berikut:

c. Menghitung nilai matriks ternormalisasi

Menghitung nilai matriks ternormalisasi dilakukan dengan cara, Sebagai berikut:

$$
r_{ij} = \frac{x_{ij}}{\sqrt{\sum_{i=1}^{m} x^{2} ij}}
$$
untuk i = 1,2,3..., m dan j = 1,2,3....n., .......  
...........  
...........  
...........  
...........  
...........  
...  
(1)

Sehingga didapat matriks R hasil normalisasi,

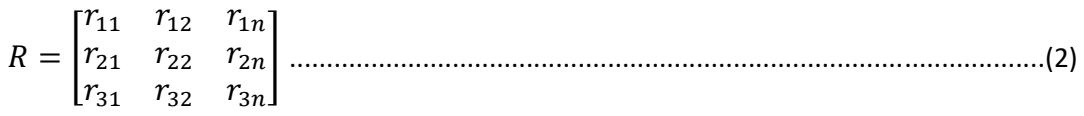

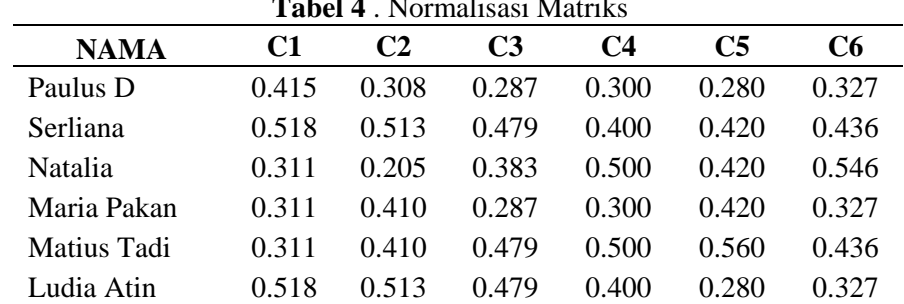

**Tabel 4** . Normalisasi Matriks

Hasil proses matriks keputusan ternormalisasi kemudian disusun kedalam matriks keputusan ternormalisasi seperti berikut

d. Pembobotan matriks setelah di normalisasi  $V= Ri<sub>i</sub> W<sub>i</sub>$  $Wj = \{5,3,4,4,3,2\}$ 

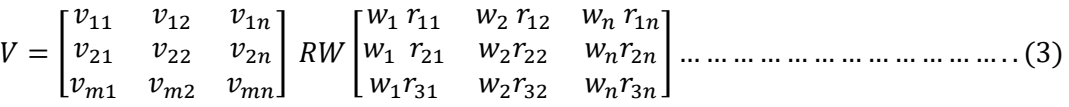

Hasil proses matriks ternormalisasi terbobot kemudian disusun kedalam Tabel ternormalisasi terbobot seperti berikut Sehingga didapat V ;

| <b>NAMA</b>  | C <sub>1</sub> | C2    | C <sub>3</sub> | C4    | C5    | C6    |
|--------------|----------------|-------|----------------|-------|-------|-------|
| Paulus D     | 2.074          | 0.923 | 1.149          | 1.200 | 0.840 | 0.655 |
| Serliana     | 2.592          | 1.539 | 1.916          | 1.600 | 1.260 | 0.873 |
| Natalia      | 1.555          | 0.616 | 1.533          | 2.000 | 1.260 | 1.091 |
| Maria Pakan  | 1.555          | 1 231 | 1.149          | 1.200 | 1.260 | 0.655 |
| Matius Tadi  | 1.555          | 1 231 | 1.916          | 2.000 | 1.680 | 0.873 |
| Ludia Atin   | 2.592          | 1.539 | 1.916          | 1.600 | 0.840 | 0.655 |
| <b>BOBOT</b> | 5              | 3     | 4              | 4     | 3     | 2     |

**Tabel 5** Pembobotan Matriks Setelah Dinormalisasi

e. Menentukan himpunan *concordance* dan *disordance* index

# *1. Concordance*

Sebuah kriteria dalam suatu alternatif termasuk concordance jika:

= {, ≥ }, = 1,2,3 … ................................................................................(4)

 $C11 = -C12$ 

Adapun hasil dari keseluruhan himpunan concordance disusun kedalam sebuah tabel;

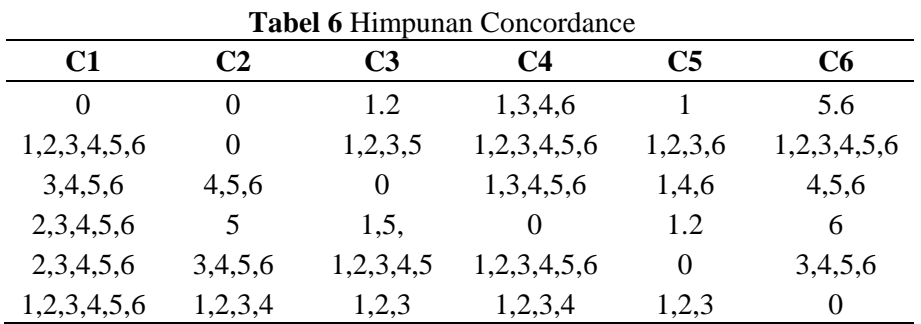

## *2. discordance*

 = {, < }, = 1,2,3 … … . . . . . … … … … … … … … … … … … … . . . . . . . . . (5)  $Maka$ ;  $D11 = -D12$ 

Adapun hasil dari keseluruhan himpunan concordance disusun kedalam sebuah tabel;

|          | <b>Tabel 7 Himpunan Discordance</b> |                   |     |                |           |  |  |  |
|----------|-------------------------------------|-------------------|-----|----------------|-----------|--|--|--|
| C1       | C2                                  | C3                | C4  | C <sub>5</sub> | C6        |  |  |  |
| $\theta$ | 1,2,3,4,5,6                         | 3,4,5,6           | 2.5 | 2,3,4,5,6      | 1,2,3,4   |  |  |  |
| 0        |                                     | 4.6               |     | 4.5            |           |  |  |  |
| 1,2      | 1,2,3                               | $\mathbf{\Omega}$ | 2   | 2,3,5          | 1,2,3     |  |  |  |
|          | 1,2,3,4,6                           | 2,3,4,6           |     | 3,4,5,6        | 1,2,3,4,5 |  |  |  |
|          | 1.2                                 | 6                 |     |                | 1.2       |  |  |  |
|          | 5.6                                 | 4,5,6             | 5.6 | 4,5,6          |           |  |  |  |

f. Menghitung matriks *concordance* dan *discordance*

*1.* Menghitung matriks *concordance*  $\overline{\phantom{0}}$ 

 = ∑ … … … … … … … … … … … … … … … … … … … … … … . … … … . . … … … … … … (6)

$$
Wj = \{ 5,3,4,4,3,2 \}
$$
  
C12 = \{1,2\}  
= 5 + 3  
= 8

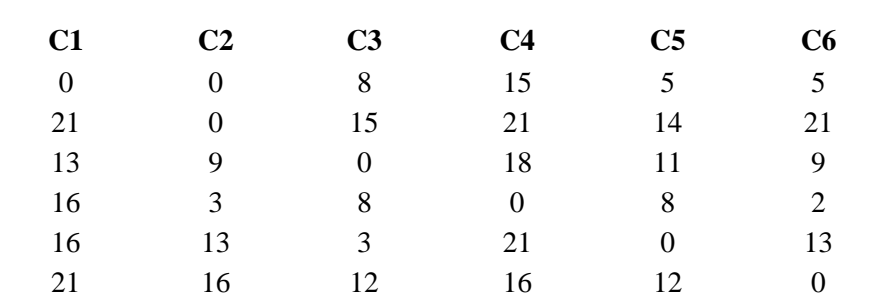

*2.* Menghitung matriks *discordance*

Matriks discordance dihitung dengan menggunakan persamaan (6), dengan hasil sebagai berikut.  ${max (v_{nm} - v_{nm-in})}; m, n \in D_{kl}$ 

 = { ( − −)}; , = 1,2,3 … … … … … … … … … … … … … … … . … . . (7)

$$
=\frac{\{max (1.555-2.074]; |0.616-0.923|\}}{\{max \left(\frac{1.555-2.074; |0.616-0.923|; |0.383-0.287|; |0.500-0.300}{|; |0.420-0.280|; |0.546-0.327}\right)\}};
$$

 $D12 = \{1\}$  $= 0.648094809$ 

Hasil perhitungan diatas kemudian disusun menjadi sebuah matriks discordance berikut:

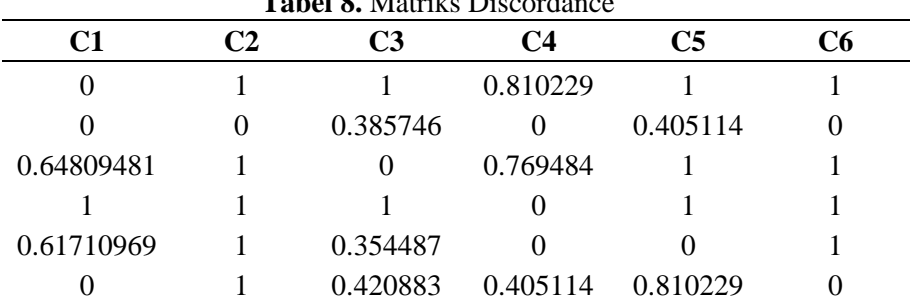

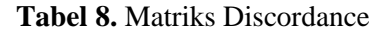

# g. Menetukan matriks dominan *concordance* dan *discordance*

# 1. *Concordance*

Sebelum membuat matriks Concordance dominan, terlebih dahulu harus menentukan nilai ambang C dengan menggunakan persamaan (7), dan hasilnya adalah sebagai berikut.

 $C_{kl} \geq \underline{c}$ 

=

=

 $=$ 

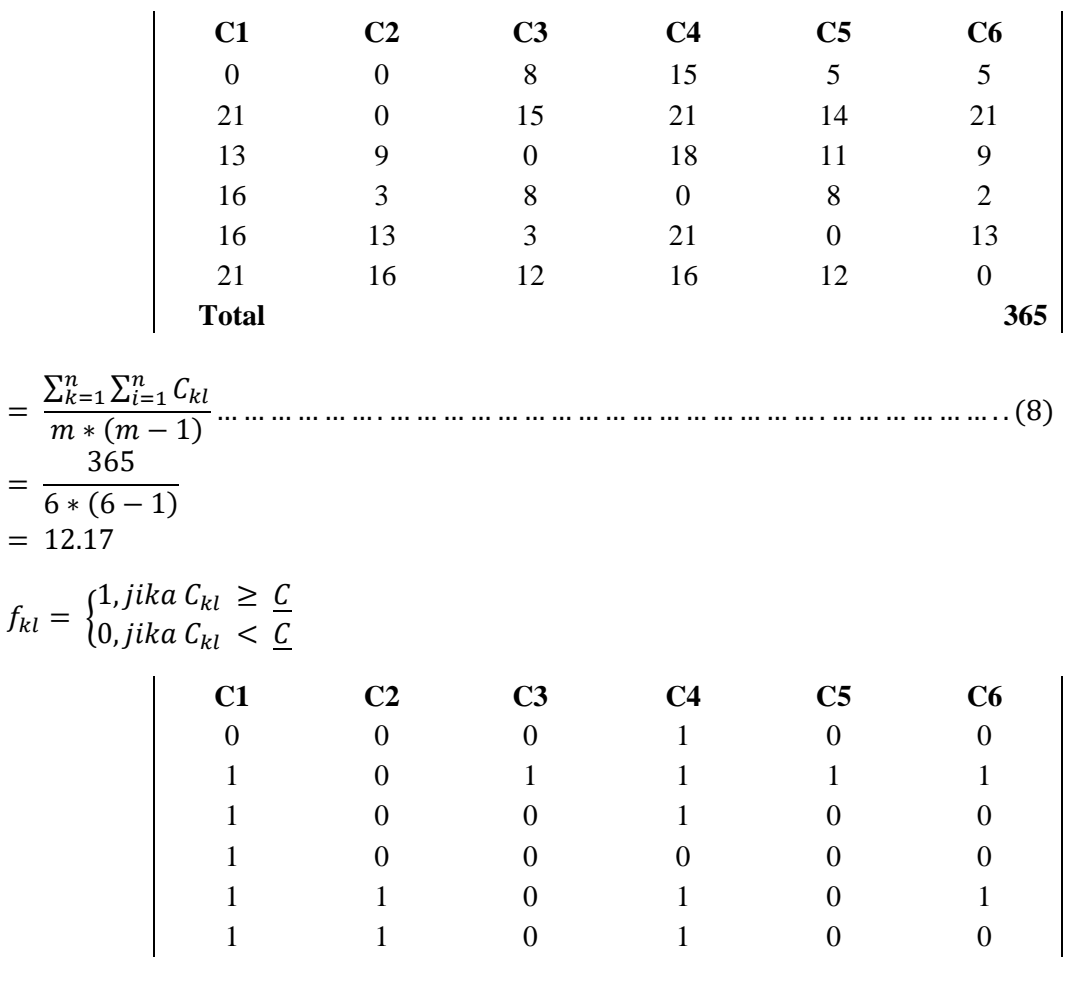

2. *Discordance*

 $g_{kl} = \{$ 1, jika  $g_{kl} \geq \underline{C}$ 0, jika g<sub>kl</sub> < <u>C</u>

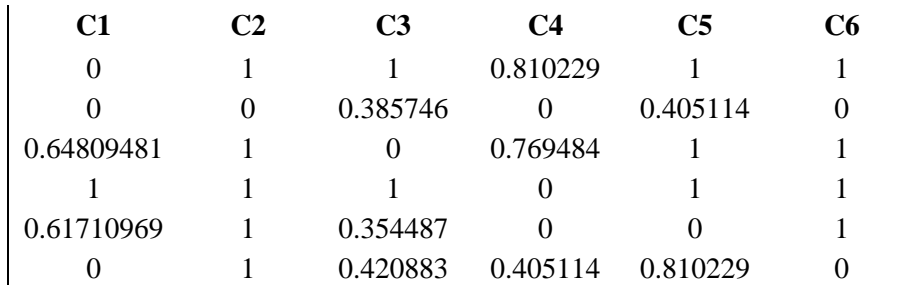

#### $Total = 20.62649138$

Sedangkan sebelum membuat matriks discordance dominan, terlebih dahulu harus menentukan nilai ambang batas D dengan menggunakan persamaan (8), dan hasilnya adalah sebagai berikut.

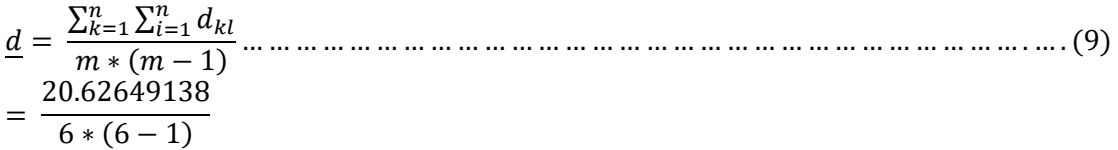

Dan setiap elemen matriks G sebagai matriks dominan discordance ditentukan sebagai berikut:

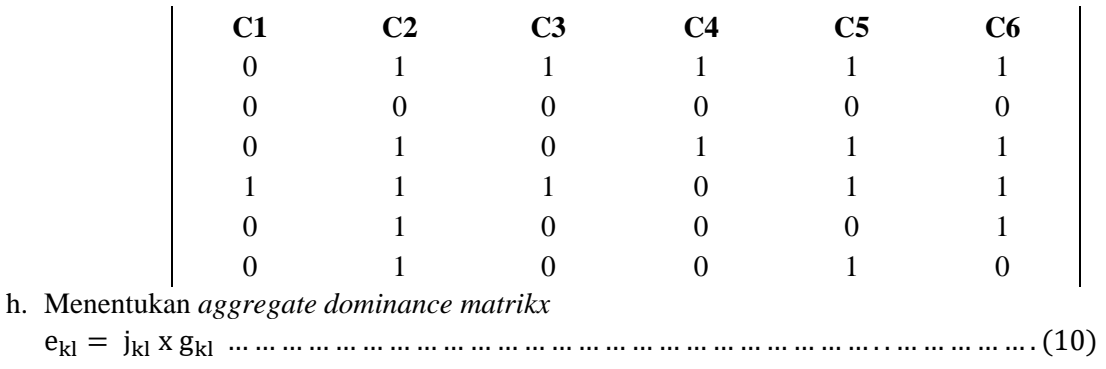

Maka didapat matriks aggregate dominance matrix sebagai berikut:

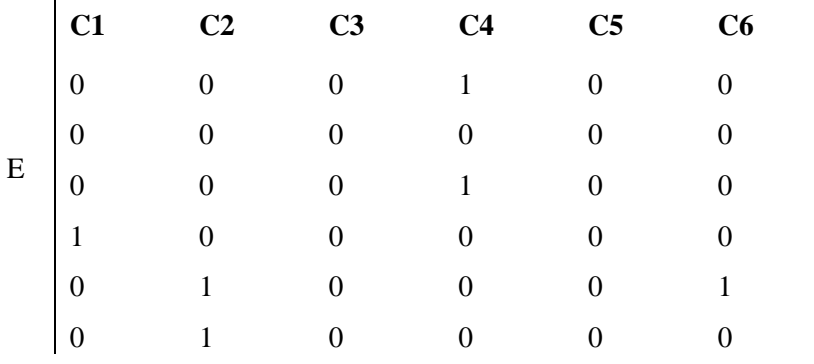

Dari hasil Matriks diatas menjelaskan bahwa disetiap baris kita jumlahkan.

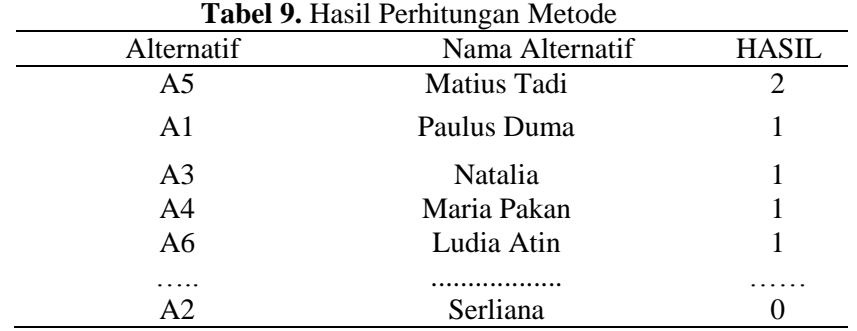

#### **3.3 Pembahasan**

Sistem pendukung keputusan Penentuan Penerima Bantuan Stimulan Perumahan Swadaya Menggunakan Metode Electre dapat memudahkan memudahkan pemerintah dalam penyaluran bantuan bedah rumah dengan tepat sasaran. Berikut ini adalah cara penggunaan sistem agar berjalan sebagaimana mestinya dengan penjelasan fungsi sebagai berikut :

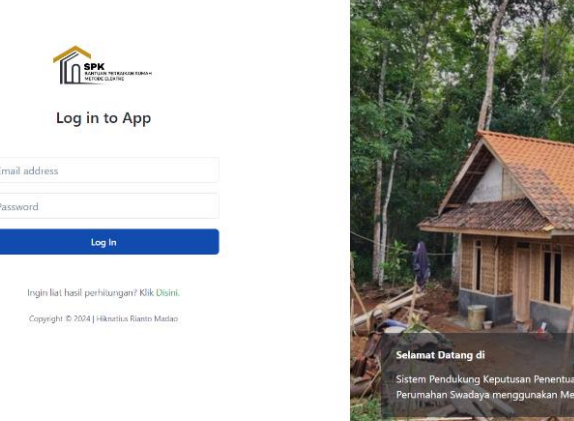

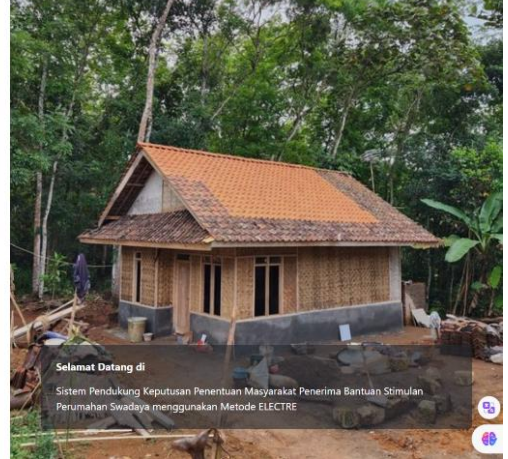

#### **Gambar 3** Halaman Login Admin

Halaman ini merupakan tampilan awal yang muncul ketika mengakses system ini, kemudian system akan meminta pengguna untuk melakukan proses login

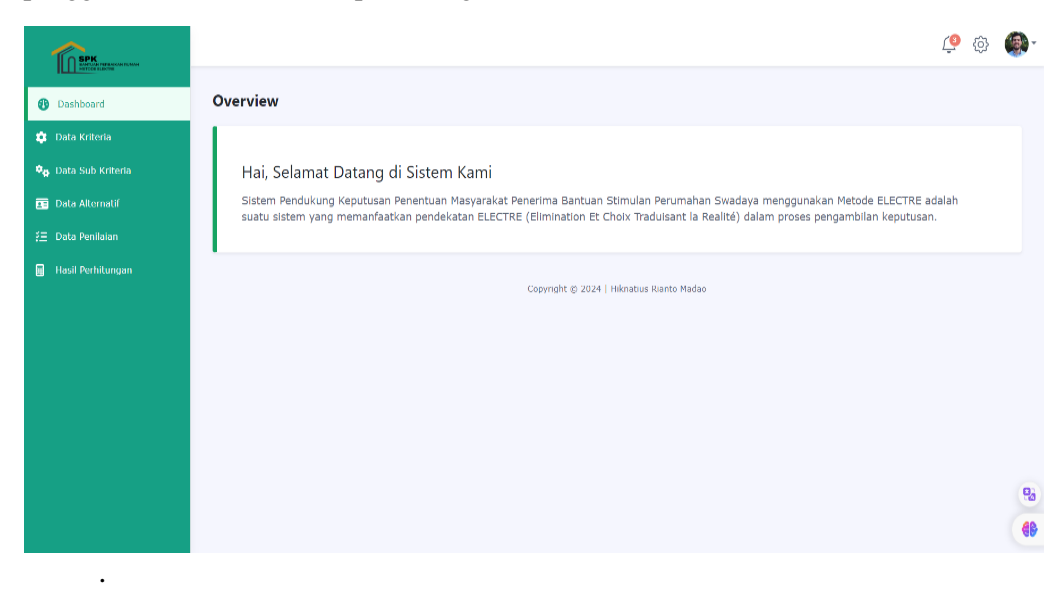

#### **Gambar 4** Halaman Dashboard

Halaman ini merupakan tampilan yang akan muncul ketika admin telah berhasil login dimana pada halaman ini admin dapat mengakses beberapa data yang dapat dikelolah.

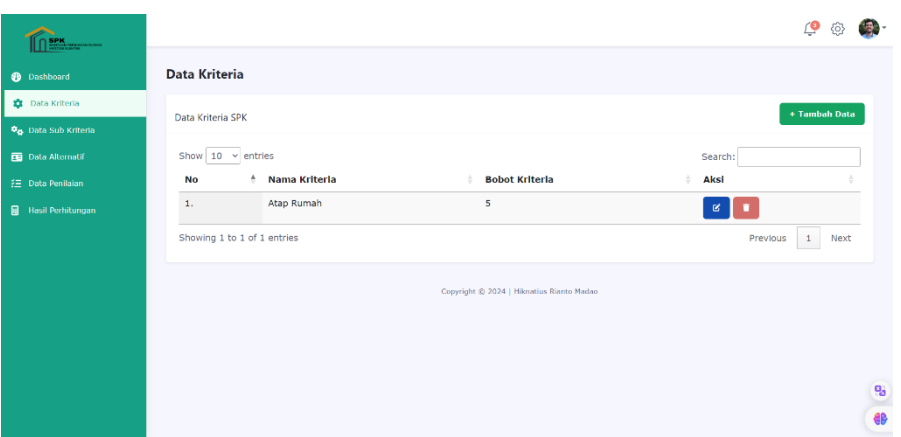

**Gambar 5.** Halaman Kriteria

Pada Gambar 5 merupakan tampilan halaman data kriteria dimana terdapat beberapa hal yang dapat diakses oleh admin diantaranya adalah; tambah data kriteria, ubah data kriteria dan hapus data kriteria.

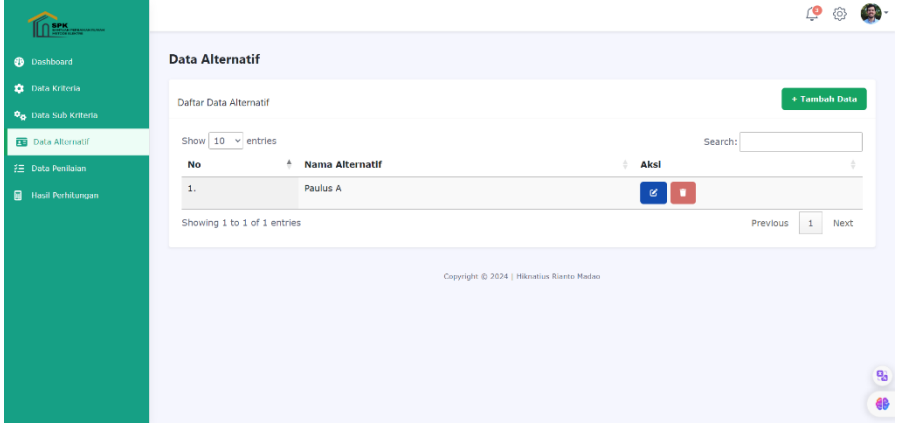

**Gambar 6** Halaman Alternatif

Pada Gambar 6 merupakan tampilan halaman data alternatif dimana terdapat beberapa hal yang dapat diakses oleh admin diantaranya adalah; tambah data alternatif, ubah data alternatif dan hapus data alternatif

|                                        |          |                          |                                 |                   |                    |                |                      |                            | GB-<br>ம<br>63        |
|----------------------------------------|----------|--------------------------|---------------------------------|-------------------|--------------------|----------------|----------------------|----------------------------|-----------------------|
| <b>@</b> Dashboard                     | Overview |                          |                                 |                   |                    |                |                      |                            |                       |
| <b>Data Kriteria</b>                   |          |                          |                                 |                   |                    |                |                      |                            | + Tambah Data         |
| <b>O<sub>O</sub></b> Data Sub Kriteria |          | Line Chart Example       |                                 |                   |                    |                |                      |                            |                       |
| <b>ED</b> Data Alternatif              |          | Show $10 \times$ entries |                                 |                   |                    |                |                      | Search:                    |                       |
| 注 Data Penilalan                       |          |                          |                                 | Kriteria          |                    |                |                      |                            |                       |
| <b>目 Hasil Perhitungan</b>             | No. 4    | Alternatif               | <b>Kondisi Material</b><br>Atap | Kondisi<br>Lantai | Kondisi<br>Dinding | Pekerjaan      | Jumlah<br>Tanggungan | Kepemilikan Kamar<br>Mandi | Aksi<br>$\frac{1}{2}$ |
|                                        | $1.$     | Paulus A                 | 3                               | 4                 | 5                  | $\overline{2}$ | 4                    | $\overline{5}$             | $\alpha$<br>п         |
|                                        | 2.       | Lukas Tobi               | 6                               | 3                 | 6                  | 3              | 8                    | 9                          | $\alpha$<br>n         |
|                                        | 3.       | Ignasius                 | 5                               | $\overline{c}$    | $\mathbf{1}$       | $\ddot{4}$     | $\overline{3}$       | $\overline{4}$             | $\mathbf{g}$<br>n     |
|                                        | 4.       | Martha S.                | $\overline{\mathbf{3}}$         | $\overline{2}$    | $\mathbf 1$        | $\overline{4}$ | 5                    | $\mathbbm{1}$              | $\mathbf{g}$<br>п     |

**Gambar 7** Halaman Penilaian

Pada halaman ini merupakan halaman yang akan digunakan oleh admin untuk melihat semua nilai setiap calon alternatif yang teklah di input sebelumnya dan nantinya akan di proses menggunakan metode ELECTRE.

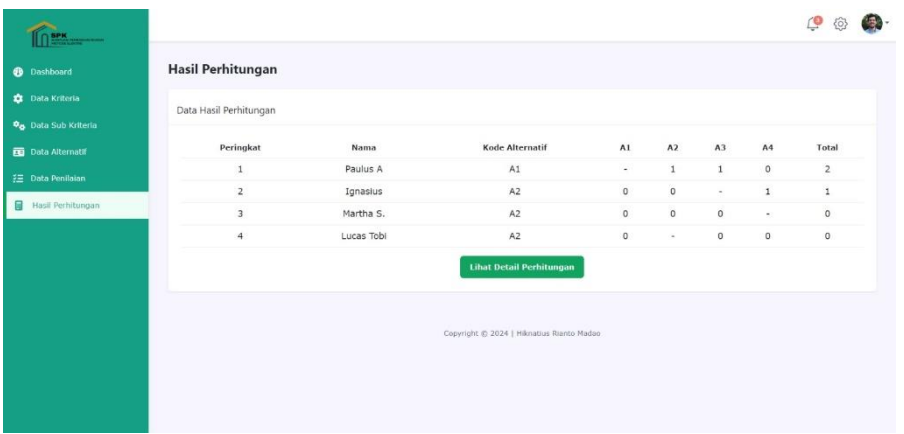

## **Gambar 8.** Hasil Perhitungan

Pada gambar 8 merupakan halaman yang dapat di akses oleh admin dan user untuk melihat hasil akhir dari perhitungan metode ELECTRE.

## **4. Kesimpulan**

Berdasarkan hasil penelitian dan pembahasan (1) Metode ELECTRE dapat diimplementasikan dalam Sistem Pendukung Keputusan untuk menentukan masyarakat penerima bantuan stimulan perumahan swadaya dengan efektif. Dengan mengidentifikasi kriteria yang relevan, melakukan penilaian terhadap alternatif, memberikan bobot pada kriteria, dan melakukan perankingan, SPK dapat membantu dalam pengambilan keputusan yang lebih terstruktur dan objektif. (2) Sistem dapat berfungsi dengan baik karena mampu memudahkan dalam mendukung pengambilan keputusan masyarakat penerima bantuan stimulan perumahan swadaya dan memperoleh tingkat akurasi yang valid untuk pengujian calon alternatife dapat dibuktikan dari hasil pengujian black box yang telah dilakukan pada sistem. Berdasarkan hasil uji kuesioner diperoleh rata-rata persentase nilai responden untuk pertanyaan kuesioner yaitu 96,6%

## **Daftar Pustaka**

- [1] R. Simarmata, R. W. Sembiring, R. Dewi, A. Wanto, And E. Desiana, "Penentuan Masyarakat Penerima Bantuan Perbaikan Rumah Di Kecamatan Siantar Barat Menggunakan Metode Electre," *Journal Of Computer System And Informatics (Josyc)*, Vol. 1, No. 2, 2020.
- [2] Dony Novaliendry And Yuli Pusparani, "Rancang Bangun Aplikasi Sistem Pendukung Keputusan Seleksi Pemilihan Destinasi Pariwisata Sumatera Barat Menggunakan Metode Electre," *Jurnal Teknologi Informasi Dan Pendidikan*, Vol. Vol. 12, No. 1, 2019.
- [3] A. Padly And M. Fakhriza, "Sistem Pendukung Keputusan Penentuan Bantuan Raskin Menggunakan Metode Electre Decision Support System For Determining Raskin Assistance Using The Electre Method," *Journal Of Information Technology And Computer Science (Intecoms)*, Vol. 6, No. 2, 2023.
- [4] R. Rahayu Valentina, V. Sihombing, J. Manajemen Informatika, And F. Sains Dan Teknologi, "Penerapan Metode Electre Pada Sistem Pendukung Keputusan Pemilihan Asisten Laboratorium," Vol. 8, No. 2, Pp. 880–888, 2021, [Online]. Available: Http://Jurnal.Mdp.Ac.Id
- [5] I. Herdian Mulyana, M. Gito Resmi, And I. Ma'ruf Nugroho, "Decision Support System Determining Recipients Of The People's Housing Assistance Program Using The Elimination And Choice Translation Reality Method (Electre)."
- [6] T. A. Handayani And R. M. Simanjorang, "Application Of Electre Method In Election Of Regional Head Candidates," Vol. 14, No. 2, Pp. 176–182, 2020, [Online]. Available: Http://Login.Seaninstitute.Org/Index.Php/Login176journalhomepage:Http://Login.Seaninstit ute.Org/Index.Php/Login
- [7] V. Siregar, "Saw And Electre Methods Implementation For Scholarship Awardee Decision," *Internet Of Things And Artificial Intelligence Journal*, Vol. 1, No. 4, Pp. 209–220, Nov. 2021, Doi: 10.31763/Iota.V1i4.496.
- [8] N. H. Lubis, I. S. Damanik, And W. Saputra, "Sistem Pendukung Keputusan Dengan Metode Electre Ii Dalam Menentukan Aplikasi Belanja Online Terbaik," *Bees: Bulletin Of Electrical And Electronics Engineering*, Vol. 2, No. 3, Pp. 98–105, Mar. 2022, Doi: 10.47065/Bees.V2i3.1382.
- [9] F. Siringoringo, "Sistem Pendukung Keputusan Pemilihan Penerima Bantuan Sosial Menggunakan Metode Electre & Roc," *Management Of Information System Journal*, Vol. 1, No. 3, Pp. 85–95, 2023.
- [10] S. Deni Rizki, L. Navia Rani, A. Ramadhanu, And R. Witri, "Implementasi Penggunaan Metode Electre (Elimination Et Choix Traduisan La Realite) Dalam Sistem Pendukung Keputusan Menu Makanan Sehat Untuk Balita Pada Puskesmas Sasak Ranah Pasisie Menggunakan Bahasa Pemrograman Php Dan Databse Mysql (Implementation Of The Electre (Elimination Et Choix Traduisan La Realite) Method In A Healthy Food Menu Decision Support System For Toddlers In The Sasak Area Health Center Pasisie Using The Php And Databse Mysql Programming Language)," *Jurnal Komtekinfo*, Vol. 7, No. 1, 2020, Doi: 10.35134/Komtekinfo.V7i1.
- [11] N. Fitria Marina, "Dampak Lapisan Konstruksi Atap Terhadap Suhu Ruang," 2020.
- [12] Arjunawiwaha, "Rumah, Perumahan, Dan Permukiman," *Bidang Perumahan Dan Permukiman*, 2023.
- [13] Wahyu Hadikristanto, Njai, And Andri Firmansyah, "Sistem Pendukung Keputusan Untuk Menentukan Kelayakan Penerima Bantuan Rehabilitas Rumah Tidak Layak Huni Menggunakan Metode Simpel Additive Weigting (Saw) Pada Dinas Perumahan, Permukiman Dan Pemakaman Kabupaten Tangerang," *Jurnal Teknologi Pelita Bangsa*, Vol. Vol. 12 No. 4, 2021.
- [14] D. S. Y. F. Eka Ridhawati(A), "Seleksi Rumah Tidak Layak Huni Dengan Sistem Pendukung Keputusan Menggunakan Metode Saw Dan Weight Product," *Jurnal Sains Dan Informatika*, Vol. Vol.08 No.01, Pp. 48–54, 2022.
- [15] V. Marudut, M. Siregar, And D. Siringo-Ringo, "Decision Support System To Determine Scholarship Recipients Using The Electre Method."
- [16] S. H. Musti, D. Irmayani, And G. J. Yanris, "Analysis Of The Electre Method In Decision Support Systems For Determining Areas Of Expertise For Informatics Management Study Program Students," *Jurnal Infokum*, Vol. 9, No. 2, 2021, [Online]. Available: Http://Infor.Seaninstitute.Org/Index.Php/Infokum/Index
- [17] T. Indah Pratiwi *Et Al.*, "Sistem Pendukung Keputusan Pemilihan Perguruan Tinggi Swasta (Bidang Komputer) Di Kota Pontianak Dengan Metode Electre," 2020.
- [18] Melani Sinaga And Hardianto, "Sistem Pengambilan Keputusan Pemilihan Tempat Wisata Terbaik Di Kabupaten Humbang Hasundutan Memakai Metode Electre," *Jurnal Rekayasa Sistem)*, Vol. Vol. 1 No. 2, 2023.
- [19] Muchamad Maskhur And Wiwien Hadikurniawati, "Penerapan Metode Electre Untuk Pemilihan Pengajar Terbaik," *Jurnal Informasi Dan Komputer*, Vol. Vol: 10 No:1., 2022.
- [20] B. S. Sianturi, V. Sihombing, And I. R. Munthe, "Sistem Pendukung Keputusan Untuk Menentukan Penerima Beasiswa Menggunakan Metode Electre," *Jurnal Teknik Informasi Dan Komputer (Tekinkom)*, Vol. 5, No. 2, P. 247, Dec. 2022, Doi: 10.37600/Tekinkom.V5i2.684.

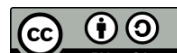

*ZONAsi: Jurnal Sistem Informasi*

is licensed under a [Creative Commons Attribution International \(CC BY-SA 4.0\)](https://creativecommons.org/licenses/by-sa/4.0/deed.id)